## **Saved Searches: GoinGlobal**

*(Access via InsideND GBP Career Services Tab)*

## **1. Log in to CareerShift and click on "My Jobs":**

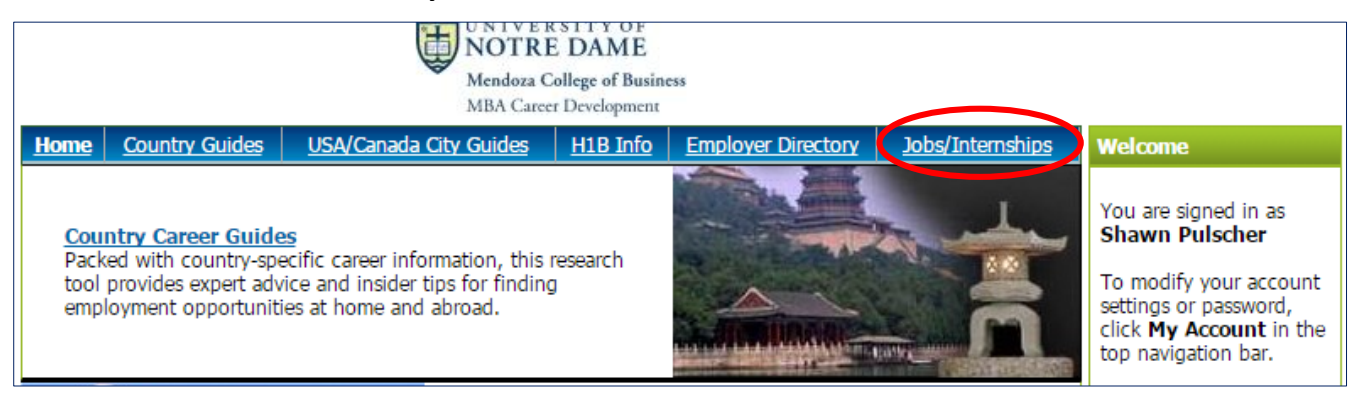

## **2. Enter search terms and click on "Search":**

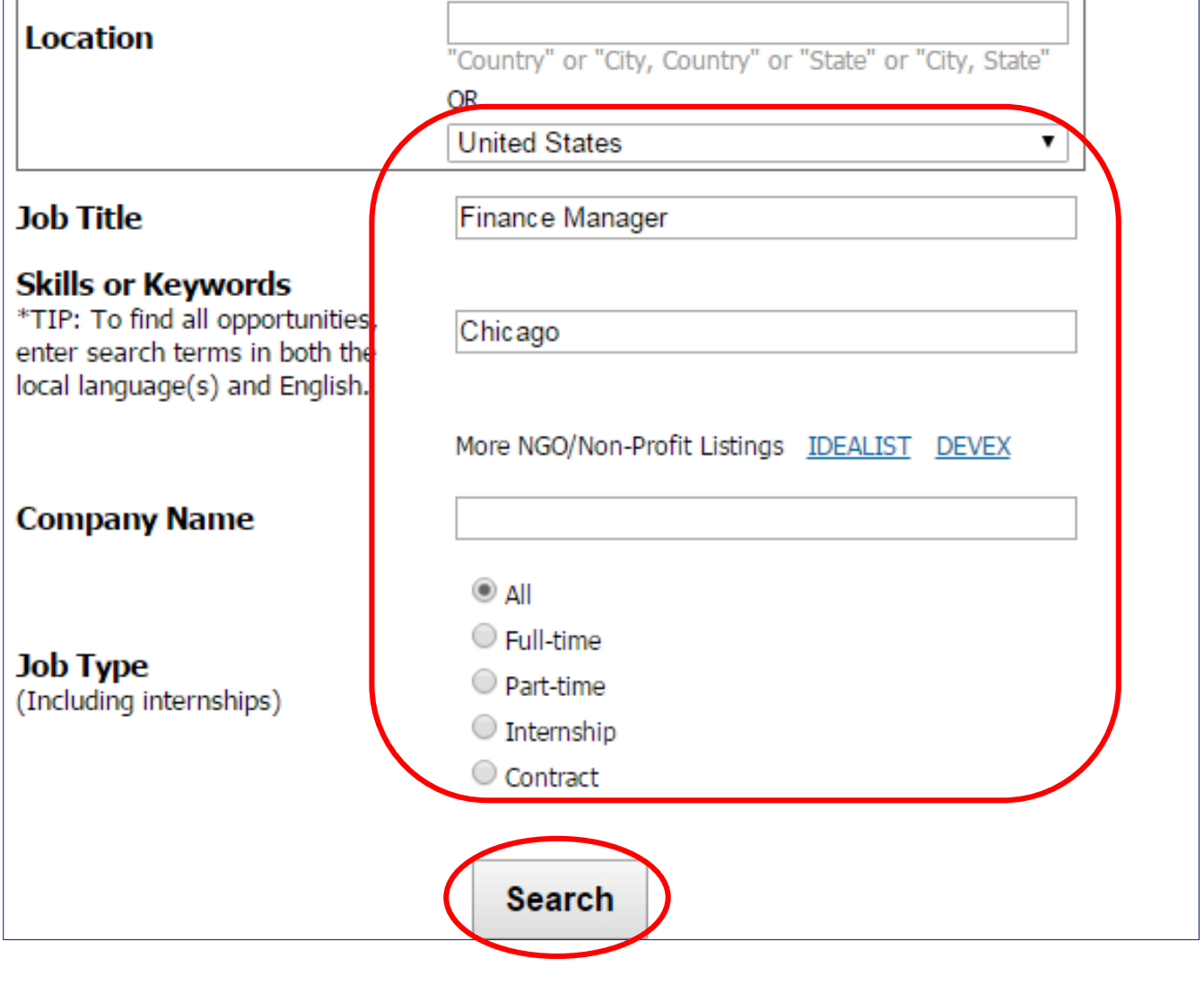

## **3. Enter email address and click on "Save Alert":**

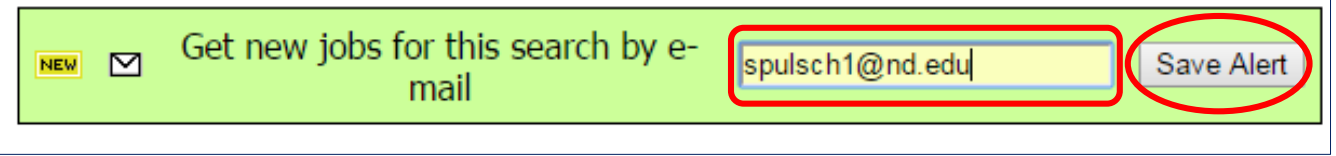

**4. CAVEAT: I find this tool to be least user-friendly (especially for saved searches), but you can find good jobs here.**